## **StudyPlace: Creating Admins**

This text corresponds with the video "How to Create Admins"

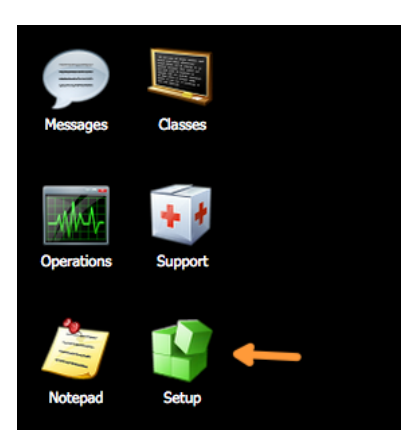

After login, Go to "SetUp" Then, Go to "Admins"

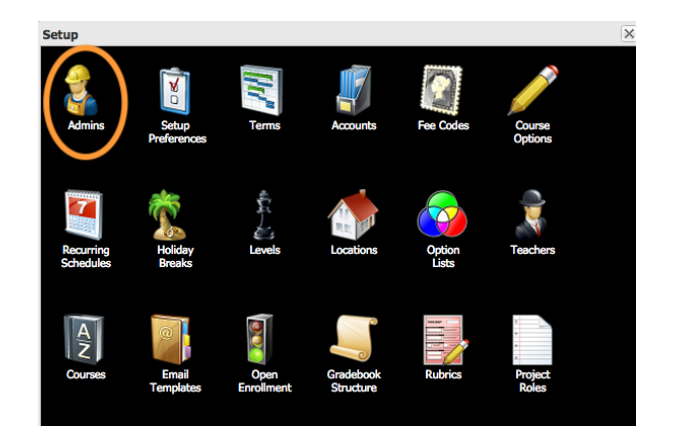

Click "Add"

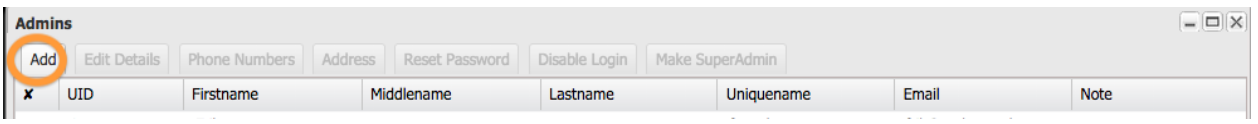

Write in the information for your admin, once done click "Add" at bottom of screen.

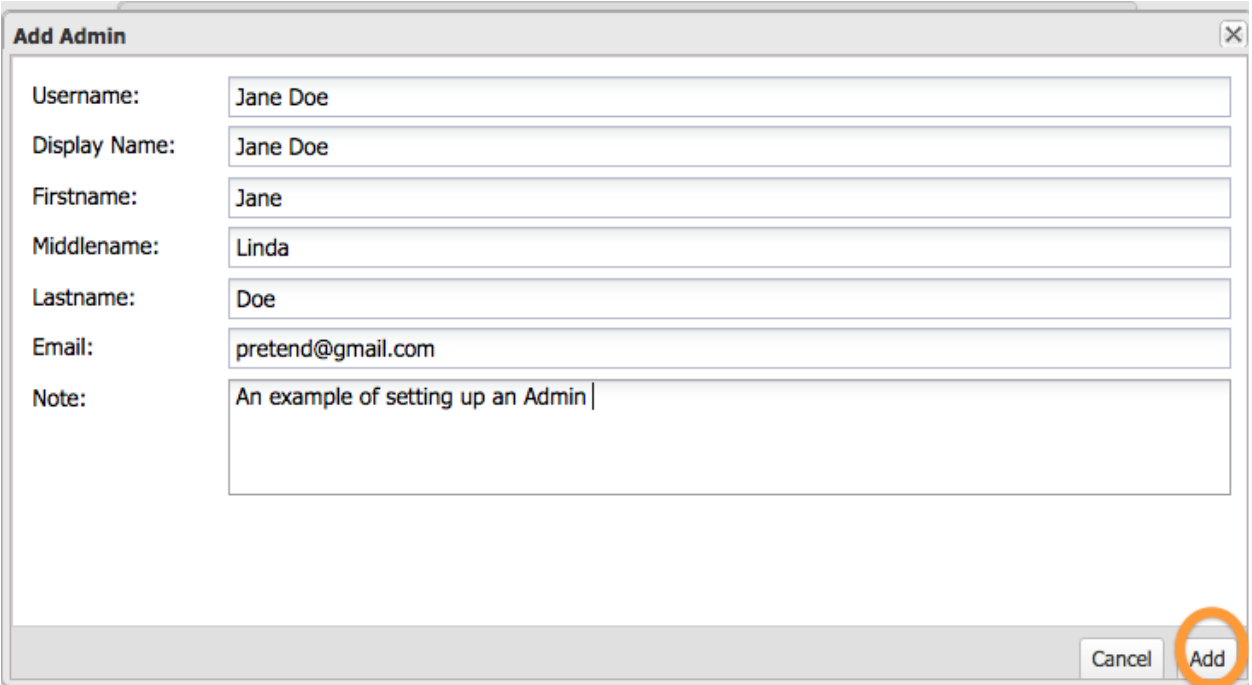

To make an admin a super admin, simply select that admin, and click on the "Make SuperAdmin" button.

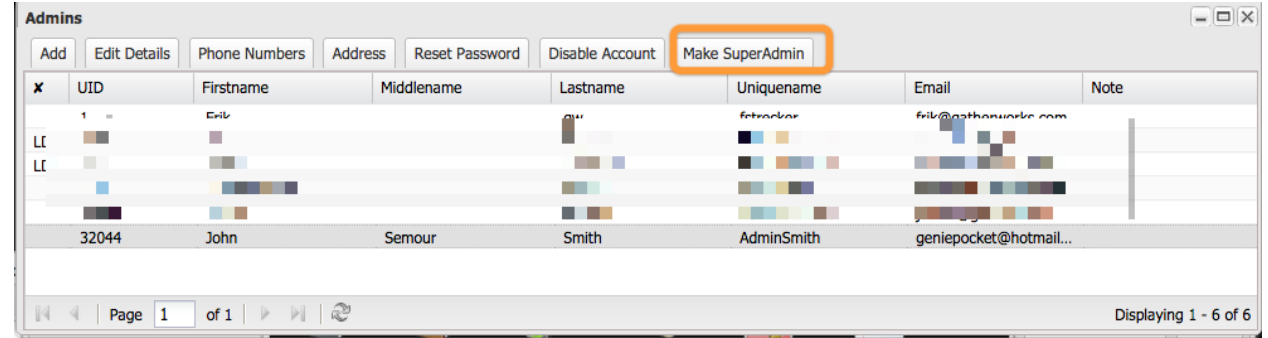

Once the admin user accounts are created, an email will automatically be sent from StudyPlace to all newly created admins giving them their credentials to login to the system.